## **Install the IDERA Cluster Configuration Console**

Once the installation of SQL Compliance Manager is complete, you need install the IDERA Cluster Configuration Console.

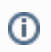

You must perform these steps on **all nodes** of the cluster.

- 1. Go to the SQL Compliance Manager install path. Unless you have specified a different path, the one by default is C:\Program Files\IDERA\SQLCompliance.
- 2. Run SQLcomplianceClusterSetup.EXE.
- 3. Once the setup wizard launches, click **Next** to proceed to the License Agreement.
- 4. Read the license agreement, select the option to accept the terms of the license agreement, and click **Next**.
- 5. Select the destination path in which you want to install the IDERA Cluster Configuration Console. Define the permissions for the software
- 6. Click **Install** to complete the installation. and click **Next.**

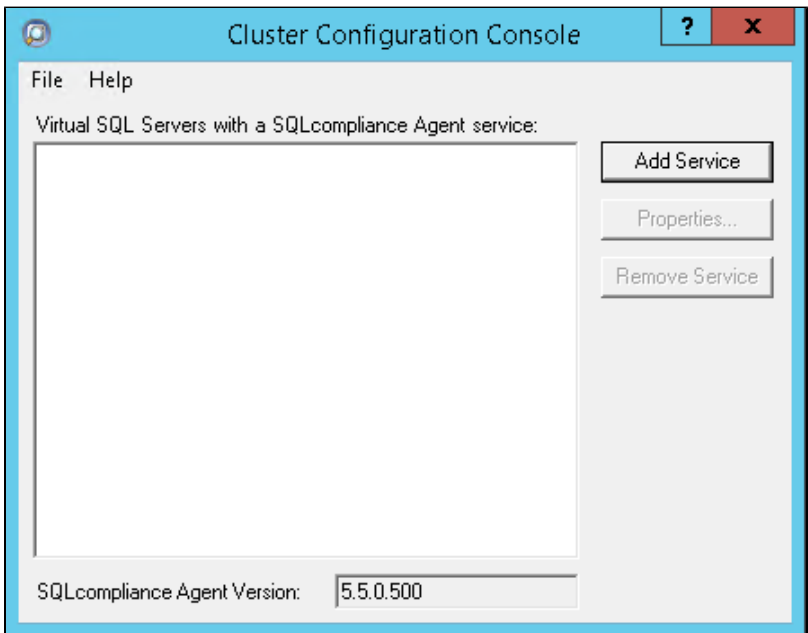

Once the Cluster Configuration Console is installed, review [Deploy the SQL Compliance Manager Agent to cluster nodes.](https://wiki.idera.com/display/SQLCM/Deploy+the+SQL+Compliance+Manager+Agent+to+cluster+nodes)

## **[IDERA](#) | [Products](#) | [Purchase](#) | [Support](#) | [Community](#) | [Resources](#) | [About Us](#) | [Legal](#)**